#### **ARHITECTURA SISTEMELOR DE CALCUL ŞI SISTEME DE OPERARE**

## **LUCRĂRILE DE LABORATOR Nr. 1 şi 2**

### **CUNOAŞTEREA CALCULATORULUI. UTILITARUL NORTON COMMANDER (NC).**

# **I. SCOPUL LUCRĂRILOR**

Lucrările prezintă componentele de bază ale unui sistem de calcul IBM PC şi compatibil. Scopul lucrării constă în a familiariza studenții cu sistemul de calcul precum și folosirea utilitarului Norton Commander pentru exploatarea sistemului de operare DOS.

Notiuni noi: tastatură, monitor, dischetă, sistem de operare, fisier, director (catalog), program utilitar, panou activ, taste funcţionale, bară de meniuri.

#### **II. NOŢIUNI TEORETICE**

#### **1. Calculator şi informatică**

Termenul englez **computer** a avut iniţial semnificaţia **calculator numeric electronic***,*  deoarece primele maşini de calcul erau destinate în special efectuării operaţiilor aritmetice.

În acceptiunea actuală un sistem de calcul este capabil să achiziționeze și să păstreze informații, să efectueze prelucrări și să restituie informațiile stocate în vederea utilizării acestora.

Vom utiliza termenul de informaţie cu sensul de **"**date**"** de un anumit tip (valori numerice, texte, imagini, sunete).

Informatica [computer science, informatics] (termen rezultat din concatenarea prescurtată a informatiei și automaticii) este știința prelucrării informației.

Un **sistem informatic** este o multime de instrumente de programare [software] si materiale [hardware] destinate satisfacerii necesităților informatice ale utilizatorilor.

Arhitectura unui sistem de calcul se referă la descrirea unităților sale funcționale și interconexiunile dintre acestea.

**Configuraţia** unui sistem de calcul corespunde organizării adoptate pentru a asambla şi a face să funcționeze diversele entități materiale (procesoare, memorie, terminale, imprimante, unități de disc etc.) ale sistemului.

#### **2. Utilizarea sistemelor de calcul**

Utilizarea unui sistem de calcul presupune execuția **programelor** pentru realizarea unor aplicaţii complexe (de exemplu, rezervarea biletelor de călătorie, gestiunea conturilor bancare, prelucrarea textelor etc.).

Functiunile de bază al unui sistem de calcul sunt realizate prin intermediul **programelor sistem** dezvoltate în general de către constructor (de exemplu **sistemul de operare**).

**Programele de aplicaţie** sunt elaborate în general de către firme producătoare de software sau chiar de către utilizatorii sistemului de calcul.

**Sistemul de operare** [operating system], cel mai important dintre programele sistem, este însărcinat cu gestionarea şi controlul diverselor resurse ale sistemului de calcul, fiind în general specific unei familii de calculatoare compatibile. Sistemul de operare coordonează activitatea utilizatorilor, realizând înlănțuirea etapelor necesare execuției unui program și oferind un acces simplificat la resursele sistemului de calcul.

#### **3. Principii de funcţionare**

Un sistem de calcul se compune dintr-o **memorie centrală**, care contine programele si datele, o **unitate centrală de prelucrare** care execută un program adus în memoria centrală şi **unități de intrare / ieșire** care permit schimbul de informații cu **unitățile periferice**. Vom numi **unitate centrală** ansamblul constituit din unitatea centrală de prelucrare şi memoria centrală.

Execuţia unui program se derulează potrivit următorului model:

- a) programul şi datele aferente sunt încărcate în memoria centrală;
- b) instrucțiunile programului sunt aduse secvențial (una câte una) unității de control care le analizează şi declanşează prelucrarea corespunzătoare, trimiţând în acest sens semnale către unitatea aritmetică şi logică;
- c) prelucrarea poate să necesite un apel la unităţile de I/O sau la memoria centrală. Schema generală a unui sistem de calcul este prezentată în figura următoare:

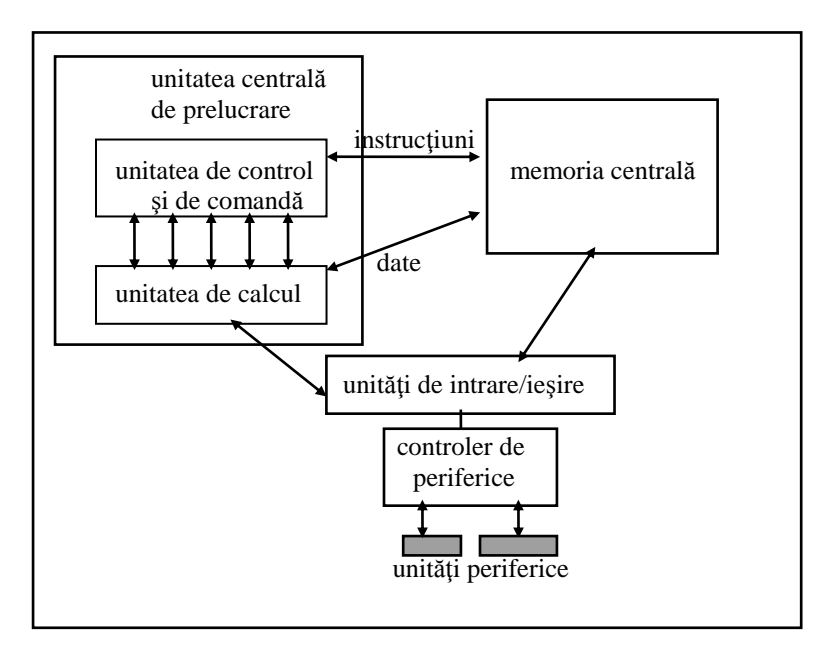

**Memoria centrală** contine în principal două tipuri de informații: **instrucțiunile** diferitelor programe şi **datele** necesare execuţiei acestora.

Instrucţiunile sunt memorate sub formă de cod binar. Se remarcă faptul că la nivel fizic memoria centrală nu conţine decât **biţi,** care constituie **unitatea elementară de informaţie.** Un bit poate lua fie valoarea 1, fie valoarea 0.

Biții se regrupează câte 6, 7 sau 8 pentru a forma un caracter. Un caracter constituit dintr-o succesiune de 8 biti se numeste **octet** [byte].

În paralel cu caracterele, care constituie o **unitate logică** de informaţie, memoria centrală a sistemului de calcul este divizată fizic în locaţii, iar fiecărei locaţii îi corespunde un **cuvânt de memorie** care posedă o adresă proprie.

Lungimea unui cuvânt de memorie este o caracteristică importantă a arhitecturii unui sistem de calcul și reflectă structura componentelor sale funcționale (în special unitatea centrală).

Un cuvânt de memorie [word] este **unitatea adresabilă** de informație, adică orice operație de citire sau de scriere se realizează asupra unui cuvânt de memorie.

Un **registru** este o locație de memorie având o funcție particulară. În memoria centrală se găsesc două tipuri de registre: **registru de adresă**, care conţine adresa unui cuvânt de memorie şi **registru cuvânt**, care păstrează conţinutul unui cuvânt de memorie.

Operaţiile posibile în memoria centrală sunt **citirea** şi **scrierea** unui cuvânt de memorie:

- a) **citirea**: registrul de adresă conţine adresa cuvântului de citit, iar o copie a conţinutului este transferată în registrul cuvânt;
- b) **scrierea**: registrul de adresă conține adresa unui cuvânt în care se va scrie conținutul registrului cuvânt.

Timpul necesar scrierii sau citirii unui cuvânt de memorie se numeşte **timp de acces** (de ordinul nanosecundelor şi microsecundelor).

Dacă timpul de acces este identic pentru fiecare cuvânt al memoriei centrale, atunci avem de-a face cu o memorie RAM Random Access Memory, adică o memorie cu **acces aleator**.

## **Unitatea centrală de prelucrare** (CPU) este constituită din **unitatea de comandă** şi **unitatea de calcul.**

Unitatea de comandă asigură controlul execuției instrucțiunilor unui program și conține două registre importante:

a) **registru de instrucțiuni** (RI) care conține adresa instrucțiunii în curs de execuție (o instrucţiune comportă mai multe câmpuri: un **câmp cod - operaţie** şi între 0 şi 3 **câmpuri operand**;

b) **registru contor ordinal** (CO) care contine adresa următoarei instrucțiuni de executat.

Unitatea de comandă contine de asemenea un dispozitiv de decodificare a instructiunilor (**decodificator)** şi un dispozitiv de **control al secvenţei de comenzi** care activează circuitele necesare execuției instrucțiunii curente. Înlănțuirea comenzilor se realizează prin intermediul unui **ceas sistem**.

Unitatea de calcul sau **aritmetică și logică** (UAL) conține toate circuitele electronice care realizează efectiv operațiile dorite. Operanzii acestor operații se găsesc în registrele unității.

**Unitățile de intrare / ieșire** (unități de schimb) sunt elemente care premit transferul informaţiilor între unitatea centrală şi unităţile periferice. Unităţile de intrare / ieşire cele mai cunoscute sunt: unităţile de tip **bus,** cele care asigură **acces direct la memorie** DMA: Direct Memory Access] și **unitățile de canal**.

**Unităţile periferice** se repartizează în două clase:

- a) **unităţi de transfer** care permit sistemului de calcul să realizeze schimburi de date cu exteriorul (ecran, tastatură, imprimantă, modem etc.);
- b) **memoriile auxiliare** (discuri, benzi, cartuşe magnetice etc.) care permit stocarea de manieră permanentă a unui volum mare de informații la un pret scăzut; ele se utilizează datorită faptului că memoria centrală este volatilă și informațiile se șterg când se opreşte sistemul, pe când suporturile magnetice sunt memorii permanente.

### **4 Programul utilitar Norton Commander (NC)**

Programul utilitar NC este compus dintr-un pachet de programe de dimensiune maximă 720K pe disc, solicită resurse destul de mici, de exemplu, partea rezidentă în memorie este de 12K, fiind utilizat mult datorită eleganţei cu care se operează şi a popularităţii sale.

Lansarea în execuție a utilitarului se realizează prin  $\ldots$  > NC.

Întreaga interfaţă cu utilizatorul este realizată în modul de lucru text, asigurându-se astfel o viteză mare de răspuns.

În mod obişnuit, NC gestionează 2 ferestre alăturate, pe care le numeşte **Left** şi **Right**. Este posibil ca una sau chiar ambele ferestre să nu fie active, iar în spatiul eliberat de fereastra devenită temporar inactivă utilizatorul vede ecranul gestionat de programul lui sau de DOS.

Prima linie marchează locurile unde pot să apară cele 5 meniuri principale pull-down ale lui NC. În partea dreaptă sus, poate fi afişată (opţional) ora exactă gestionată de sistem.

În fiecare dintre cele două ferestre principale apar informaţii din două **directoare curente** gestionate de NC. Calea din rădăcină pentru cele două directoare este scrisă în partea superioară a fiecărei ferestre.

Informaţiile despre un fişier al unui director sunt scrise într-o singură linie dintr-o fereastră principală. În fiecare fereastră NC marchează câte un **fişier curent**, iar în partea de jos a fiecărei ferestre se trec informaţiile complete despre fişierul curent: nume, lungime, data de creare, ora de creare.

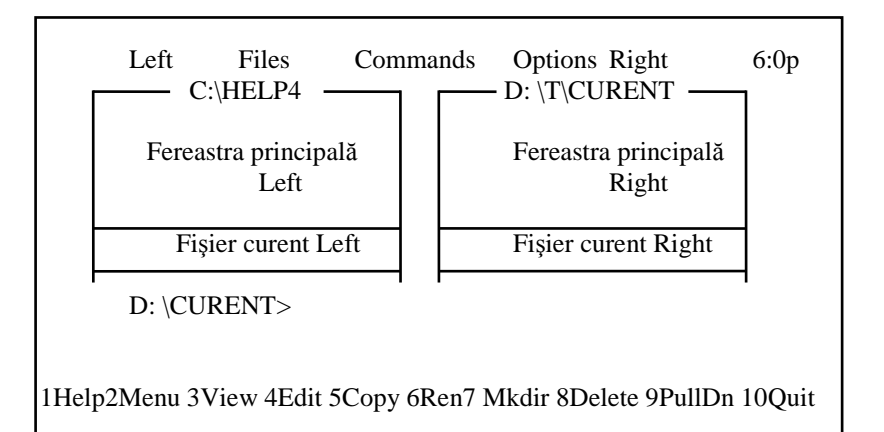

Penultimul rând al ecranului afişează prompterul DOS şi acolo apar comenzile DOS date de utilizator.

Ultimul rând afișează opțional semnificațiile tastelor funcționale de la F1 la F10.

NC poate fi manipulat atât prin apăsarea de taste cât şi prin **"**clic**"**-uri de mouse. Ca regulă, butonul din stânga înseamnă lansarea în execuție sau schimbarea de director.

Tasta <TAB> provoacă trecerea de la o fereastră la alta. Fişierele curente din cele două ferestre rămân nemodificate. Discul şi directorul din fereastra în care se află cursorul este discul şi directorul implicit.

Tasta <F9> permite activarea meniurilor pull-down. Prin săgeţile de deplasare laterală, sau prin testarea primei litere a meniului, se fixează meniul dorit. Apoi, tastând <ENTER> se deschide o fereastră care oferă alternativele meniului. Prin săgețile verticale sau tastând prima literă, după care se tastează <ENTER>, se selectează alternativa dorită.

Tasta <F10> provoacă terminarea activităţii NC şi revenirea sub SO DOS.

Tasta <F1> este tasta HELP şi ea invocă sistemul de ajutor NC.

Prin meniurile **Left** şi **Right**, utilizatorul stabileşte tipul şi ordinea datelor afişate precum şi modalităţile de schimbare a contextului de lucru.

Afişarea informaţiilor dintr-o fereastră se poate face:

- BRIEF (sumar): numele fişierului şi tipul lui;
- FULL (complet): numele, lungimea, data şi ora de creare;
- INFO (informații statistice): lansabile și cu <CTRL/L>. Se afișează dimensiunea totală şi cea liberă a discului curent, numărul de fişiere şi spaţiul ocupat de către directorul curent din cealaltă fereastră;
- TREE: afişează în fereastră structura arborescentă a discului implicit din fereastra cealaltă;
- ON/OFF: indică faptul că se doreşte ca fereastra să fie activă sau nu. Activarea/dezactivarea ferestrei **Left** se mai poate face cu <CTRL/F1>, iar a ferestrei **Right** cu <CTRL/F2>.

Ordinea afişării informaţiilor poate fi:

- alfabetică, după nume;
- alfabetică, după tip;
- după data creării (primul va fi cel mai nou);
- după lungimea fişierului (primul va fi cel mai lung);
- după apariţia fizică în director (nesortate).
- Se pot realiza schimbări de director sau disc, astfel:
- schimbarea discului se realizează prin meniu cu <ALT/F1>, pentru fereastra **Left** şi cu <ALT/F2> pentru **Right**;
- schimbarea de director se realizează fie cu comanda DOS CD, fie tastând <ENTER> din aproape în aproape până când se ajunge la directorul dorit;
- filtrările de fişiere cu FILTER furnizează informaţii despre:
	- toate fişierele;
	- numai cele executabile (COM, EXE, BAT);
	- cele cerute cu o specificare generică.

## **Comenzi NC de manipulare fişiere**

NC permite prin săgeţile verticale sau prin <PGUP> şi <PGDN> schimbarea fişierului implicit. De asemenea, se pot marca mai multe fişiere pentru a fi manipulate. Marcarea se poate face fie individual, tastând <INS> pe fişierul dorit pentru marcare, fie prin tasta <+> de culoare gri din dreapta tastaturii. Demarcarea se face individual tot prin <INS, sau global prin tasta <->. Fişierele sunt manipulate global dacă ele sunt marcate, altfel este manipulat fişierul curent.

Taste funcționale de manipulare a fișierelor:

- $\bullet \quad$  <F2> lansare meniu utilizator:
- <F3> sau <SHIFT/F3> vizualizarea unui fișier;
- $\bullet \quad$  <F4> sau <SHIFT/F4> editarea unui fisier;
- <F5> sau <SHIFT/F5> copiere fisiere marcate;
- <F6> mutare (redenumire) fişiere;
- <F7> crearea unui director;
- <F8> ştergere fişiere.

### **Comenzi NC (meniul Commands)**

- <ALT/F10>: **NCD Tree**: afişare structură de directoare;
- <ALT/F7>: căutare de fișiere;
- <ALT/F8> sau <CTRL/E> sau <CTRL/X>: vizualizare istoric comenzi;
- <ALT/F9>: afişează mai multe linii pe ecran, dacă monitorul este cel puţin EGA;
- <CTRL/U>: permută ferestrele Left şi Right;
- <CTRL/O>: inactivează ambele ferestre;
- **Compare directory**: comparare de directoare din punct de vedere al continutului şi al datei de creare. Ca efect al comparării se marchează fişierele dintr-o fereastră care nu sunt în cealată fereastră sau fişierele dintr-o fereastră care sunt mai recente decât cele omonime din cealaltă;
- **Menu file edit**: crează meniuri utilizator;
- **Extension file edit**: defineste în mod automat niște acțiuni cu fișiere de un anumit tip, de exemplu, şterge automat dacă se tastează <ENTER> pe un fişier curent de tip BAK, lansează Turbo Pascal pe un fişier curent de tip PAS etc.

### **Fixarea unor opţiuni NC**

 **configurare**: permite fixare culoare ecran, fixarea unui termen după care ecranul se stinge dacă nu se apasă o tastă, afişarea fişierelor cu atributul HIDDEN (ascuns) etc.;

- **fixarea editorului de texte**: se poate folosi atât editorul NC cât şi orice alt editor dorit de utilizator;
- folosirea de către NC a întregului ecran sau numai a unei jumătăţi din el;
- **salvarea setărilor NC**: se face cu <SHIFT/F9> şi are ca efect recrearea fişierului NC.INI al pachetului NC.

# **III. MODUL DE LUCRU**

Se pornesc calculatoarele, se prezintă componenţa standard pentru un calculator IBM PC sau compatibil explicând funcționalitățile acestora.

Se lansează în executie utilitarul DOS Norton Commander. Se prezintă sistemul de meniuri orizontale și verticale, posibilități de selectare opțiuni, modul de lansare în execuție a comenzilor DOS prin intermediul optiunilor din meniuri.

# **IV. CONŢINUTUL REFERATULUI**

- 1. Sumarul notiunilor întâlnite.
- 2. Răspundeți la următoarele întrebări:
	- 2.1 Ce rol au cele două perforații de pe ambalajul dischetei și scutul metalic?
	- 2.2 Ce posibilităţi există pentru a distruge conţinutul unei dischete? Ce se înţelege prin **"**protejarea dischetei**"** şi prin **"**protecţie la scriere**"**?
	- 2.3 Ce conţine, în interior, unitatea de sistem a unui calculator personal? Desenaţi-vă o schemă. Dar pe carcasă, în partea din spate?
	- 2.4 Ce este sistemul de operare? Care sunt cele trei fişiere din care se preia sistemul de operare DOS? Cunoaşteţi şi alte sisteme de operare pentru PC-uri?
	- 2.5 Pentru ca se utilizează de obicei tastele ENTER şi ESCAPE.
	- 2.6 În ce scop se utilizează tasta SHIFT? Ce rol are tasta CAPS LOOK?
	- 2.7 Ce se poate obţine prin tastarea ALT împreună cu alte taste?
	- 2.8 La ce se foloseşte combinaţie CTRL+ALT+DEL?
	- 2.9 Ce rol are tasta BACKSPACE? Cunoaşteţi altă tastă care joacă un rol asemănător? Care este rolul tastei INS?
	- 2.10 Cum se crează un catalog nou cu ajutorul lui Norton Commander? Dar un fişier nou?
	- 2.11 Ce deosebire există în Norton Commander între identificatoarele cataloagelor şi cele ale fişierelor?
	- 2.12 Care sunt atributele unui fişier şi cum pot fi ele modificate cu utilitarul Norton Commander?
	- 2.13 Cum se activează bara meniurilor din partea superioară a ecranului? La ce servesc meniurile extreme Left şi Right?
	- 2.14 Care sunt cele cinci moduri de ordonare a fişierelor într-un panou Norton Commander?
	- 2.15 Ce informaţii se prezintă pe linia de sus a ecranului, atunci când se editează un fişier cu Norton Commander? Se poate edita orice fişier?
	- 2.16 Dorim să înlocuim toate apariţiile cuvântului «doctor» din conţinutul unui fişier prin cuvântul «medic». Cum putem realiza aceasta, în mod automat, folosind utilitarul Norton Commander?
	- 2.17 Care este efectul combinatiei de taste  $ALT + F7$  în Norton Commander?
- 3. Observaţii şi concluzii personale.